## Postupak kupovine na internet prodajnom mestu koje podržava plaćanja putem MasterCard Secure Code i/ili Verified by Visa

- Nakon što ste odobrali robu ili servis na internet prodajnom mestu koje podržava 3-D Secure uslugu, idete na stranicu za plaćanje.

- Na stranici za plaćanje unosite osnovne lične podatke koji se traže i podatke o kartici (broj kartice, datum isteka kartice, CVV2/CVC kod) kao na slici niže.

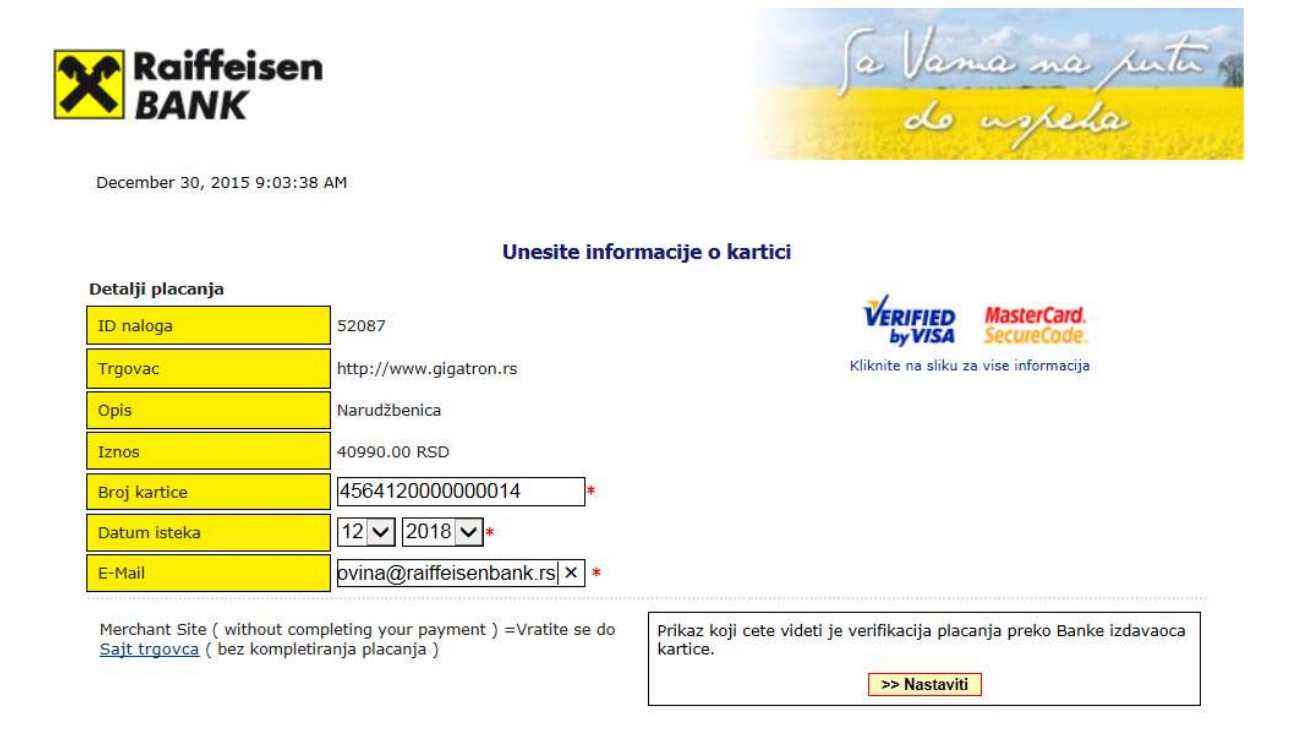

- Internet prodajno mesto se automatski povezuje sa bankom, koja proverava da li je korisnik kartice registrovan za korišćenje 3-D Secure usluge.

## a) Korisnik nije registrovan za servis ili je premašio broj pogrešnih unosa jednokratne lozinke (slika niže).

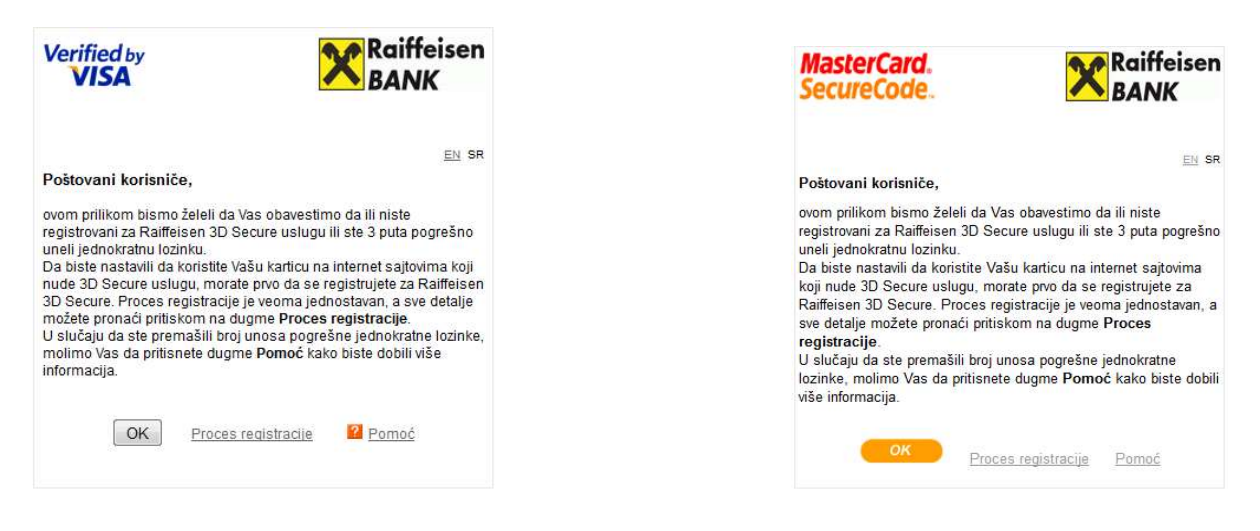

- $\triangleright$  Ukoliko niste registrovani za servis, pritiskom na dugme Registruj se sada dobijate informaciju na koji način da veoma brzo i jednostavno obavite registraciju.
- $\triangleright$  Ukoliko ste **premašili broj unosa pogrešne jednokratne lozinke**, pritiskom na dugme Help dobijate instrukciju na koji način možete da odblokirate korišćenje mobilnog tokena koji se koristi za kreiranje jednokratne lozinke.

## b) Korisnik je registrovan za 3-D Secure uslugu.

Ukoliko ste registrovani za 3-D Secure uslugu, nakon unosa podataka o kartici, pojaviće se sledeći ekrani sa detaljima transakcije i dodatnim poljem Jednokratna lozinka. Ukoliko su detalji o transakciji i podaci o kartici ispravni, u predviđeno polje unosite jednokratnu lozinku koju ste kreirali uz pomoć opcije Token a zatim Kreiranje jednokratne lozinke u okviru Moja mBanka aplikacije.

Napomena: za kreiranje jednokratne lozinke nije potrebna internet konekcija.

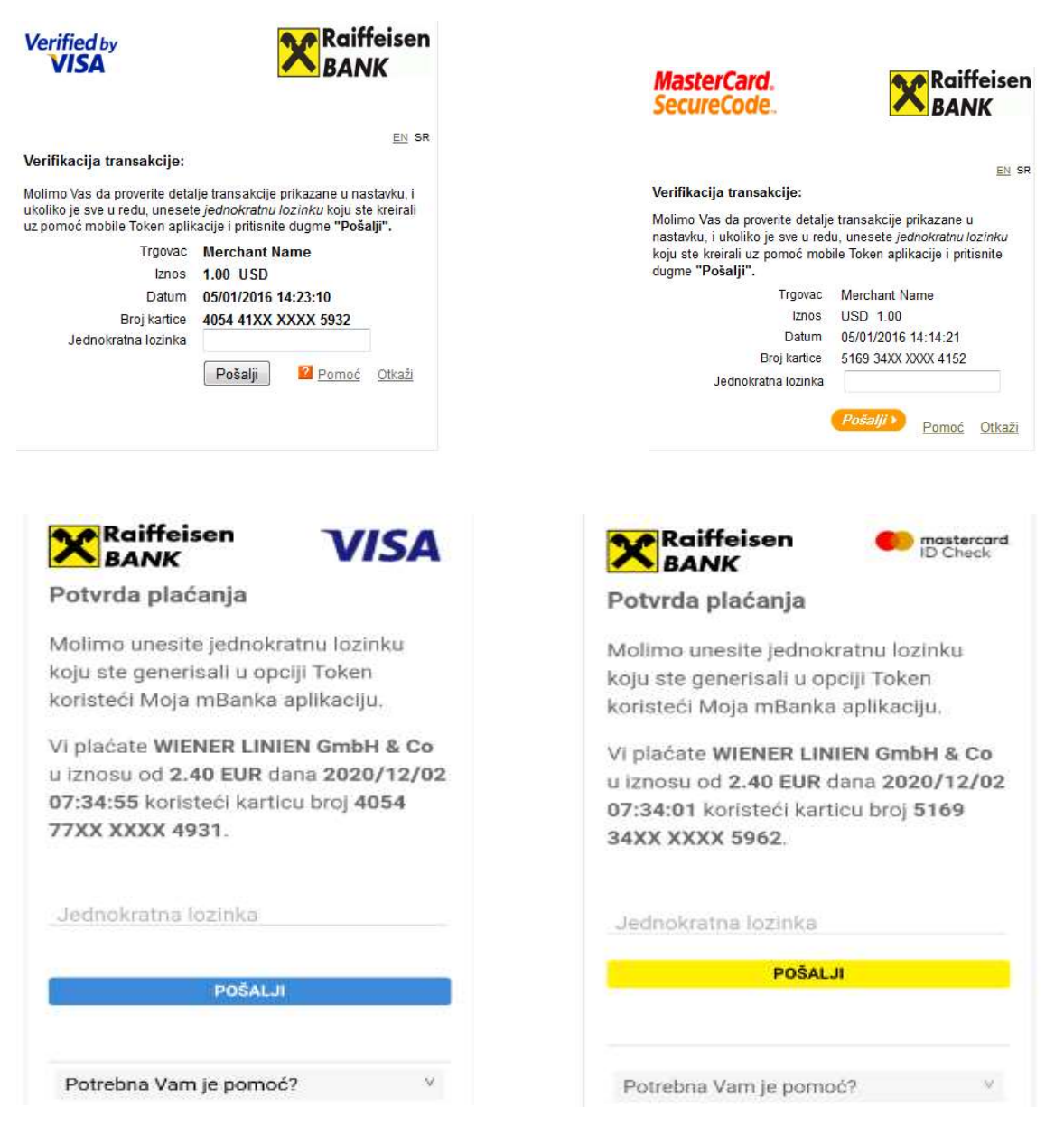

Nakon što unesete jednokratnu lozinku, pritiskom na dugme Pošalji šaljete zahtev za proveru Vaše autentičnosti.

- Ukoliko je jednokratna lozinka ispravna, Vi ste autentifikovani kao korisnik kartice a sama transakcija nastavlja svojim tokom u smislu dalje provere statusa Vaše kartice kojom plaćate, dozvoljenih limita, raspoloživog stanja. Ukoliko su svi prethodno nabrojani uslovi zadovoljeni, transakcija će biti odobrena. U suprotnom, banka će odbiti da autorizuje transakciju koju obavljate.

- Ukoliko je jednokratna lozinka neispravna, Vi niste autentifikovani kao korisnik kartice. U tom slučaju će se pojaviti poruka kao na slici niže.

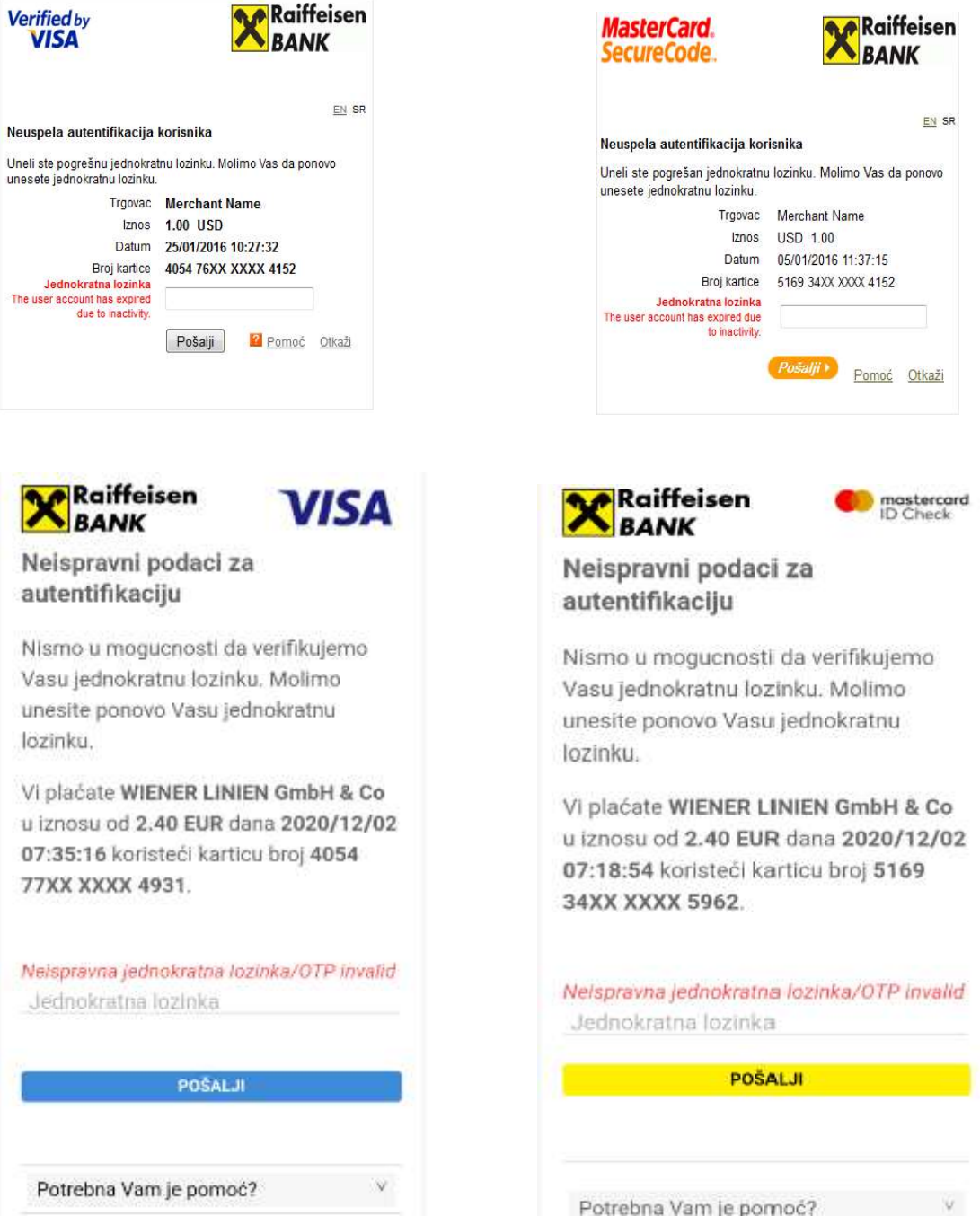